### **Observatório Virtual da Univap Ferramenta baseada em análise de Fourier**

### *Nelson Monteiro Silva Neto<sup>1</sup>, Rafaela Aparecida da Silva Faria<sup>2</sup>, Telmo Luiz de Andrade Júnior<sup>3</sup> , Gabriel Rodrigues Hickel 4*

Universidade do Vale do Paraíba – Faculdade de Ciência da Computação Av. Shishima Hifumi, 2911 CEP 12244-000 São José dos Campos – SP – Brasil E-mail: nelsonneto@yahoo.com.br<sup>1</sup>, rafaelasfaria@yahoo.com.br<sup>2</sup>, telmoandrade@gmail.com<sup>3</sup>, hickel@univap.br<sup>4</sup>

**Resumo-** Este artigo consiste em apresentar a metodologia utilizada no desenvolvimento da ferramenta de Análise de Fourier do Observatório Virtual da Univap desenvolvida.

A Ferramenta de Análise de Fourier é uma ferramenta de exploração de dados, baseados em análise de Fourier. Através dessa ferramenta é possível executar cálculos de Transformadas Discretas de Fourier contidas na ferramenta. Os resultados são exibidos na forma de imagens, ou seja, como gráfico. Esta ferramenta foi desenvolvida utilizando a linguagem PHP e o Banco de Dados MySQL.

**Palavras-chave:** Transformada de Fourier, Espectro, Análise de dados, Data Mining. **Área do Conhecimento:** Ciência da Computação

### **Introdução**

A Transformada de Fourier, batizada em homenagem a Jean-Baptiste Joseph Fourier, é uma transformada integral que expressa uma função em termos de funções de base sinusoidal, i.e., como soma ou integral de funções sinusoidais multiplicadas por coeficientes ("amplitudes")

Em geral, as transformadas são usadas em processamento de sinais, principalmente, na área de formação de imagens digitais. O ponto de partida das transformadas se faz em caráter discreto, ou seja, na forma de somatório, mais especificamente, a Transformada Discreta de Fourier.

Usualmente, a transformada de Fourier é apresentada em sua forma contínua.

No entanto, a sua implementação computacional é inviável já que os computadores só realizam cálculos discretos, daí a importância do entendimento da transformada discreta de Fourier.

Transformada de Fourier é utilizada para estimar o espectro. Pode ser usado para sinais não-periódicos e periódicos. Com o uso da fórmula da transformada os n pontos no domínio do tempo se transformam em n pontos no domínio da freqüência.

O objetivo do artigo é apresentar a metodologia utilizada para criar uma ferramenta de exploração dos dados, baseados em análise de Fourier. A sondagem deverá ser determinada pelo usuário, com os resultados sendo apresentados em tela padrão da interface. Esta ferramenta deverá se ater a dados de tabelas (numéricos), mas seus resultados poderão ser exibidos sobre imagens ou mesmo na forma de imagens.

As figuras 1 e 2 mostram a fórmula para o cálculo da transformada discreta de Fourier unidimensional, as duas tem o mesmo significado, porém uma com a visão mais macro e a outra mais detalhada.

$$
f(t_k) = \sum_{p=0}^{2N-1} F(\omega_p) e^{-i\omega_p t_k}
$$

Figura 1 - Fórmula da Transformada Discreta de Fourier Unidimensional - Visão Macro

$$
F(\omega_p) = \frac{1}{2N} \sum_{k=0}^{2N-1} f(t_k) (\cos(\omega_p t_k) + i \operatorname{sen}(\omega_p t_k))
$$

Figura 2 - Fórmula da Transformada Discreta de Fourier Unidimensional - Outra forma

A figura 3 mostra a fórmula para o cálculo da transformada discreta de Fourier bidimensional.

$$
F(u, v) = \frac{1}{M \cdot N} \sum_{x=0}^{M-1} \sum_{y=0}^{N-1} f(x, y) \cdot e^{-j2 \pi \left(\frac{u \cdot x}{M} + \frac{v \cdot y}{N}\right)} \quad \text{for } u = 0, 1, 2, \dots M-1
$$
\nCon [v = 0, 1, 2, \dots M-1]

Figura 3 - Fórmula da Transformada Discreta Bidimensional de Fourier

### **Materiais e Métodos**

Para o desenvolvimento deste sistema utilizamos os seguintes conceitos:

- **Hardware** 
	- Um computador pessoal que terá acesso a Internet;

Um servidor onde será hospedado os módulos da Ferramenta de Análise de Fourier.

• Linguagem de programação

Primeiramente, utilizamos o Visual Basic juntamente com o Excel para execurtamos os testes para obter um melhor entendimento dos cálculos desenvolvidos e visualizar se a ferramenta está executando os cálculos de maneira correta.

Para o desenvolvimento da ferramenta de Análise de Fourier, foi escolhida a linguagem PHP, pois ela é uma linguagem orientada a objeto, multiplataforma e possui uma larga escala de utilização e aceitação no mercado, além de ser gratuita.

O banco de dados utilizado, será o MySQL, que é um sistema de gerenciamento de banco de dados (SGBD), que utiliza a linguagem SQL (Structured Query Language - Linguagem de Consulta Estruturada) como interface. É atualmente um dos bancos de dados mais populares, com mais de 4 milhões de instalações pelo mundo.

O desenvolvimento dessa ferramenta foi dividido em três etapas, que são:

1º Módulo – DFT Unidimensional igualmente espaçada

2º Módulo – DFT Unidimensional desigualmente espaçada<br>- Módulo -

DFT Bidimensional

Para todos os módulos os passos do desenvolvimento foram os mesmos, é claro que em alguns módulos que tivemos mais dificuldade que nos demais. Para cada um deles, primeiramente fizemos diversas pesquisas na internet e também obtivemos a ajuda de alguns professores da faculdade. Logo após esse passo, implementamos todos os cálculo utilizando o Visual Basic e para conferirmos os resultados plotamos os resultados utilizando o gráfico do Excel. E finalmente passamos toda a implementação que estava em Visual Basic para o PHP, tornamos a realizar testes e plotar os resultados utilizando os gráficos do Excel.

Todo esse processo foi executado para todos os módulos apresentados acima. Figura 6 - Módulo DFT bidimensional igualmente

O resultado final obtido foi uma ferramenta que possui três módulos, onde o usuário escolhe qual módulo deseja executar e as informações a serem analisadas, esses dados numéricos provém de tabelas contidas no banco de dados do projeto, e seus resultados podem ser exibidos na forma de imagens, ou seja, em gráficos, e também poderam ser visualizados na sua forma numérica.

Módulo 1 – DFT unidimensional igualmente espaçada, como mostra a figura 4.

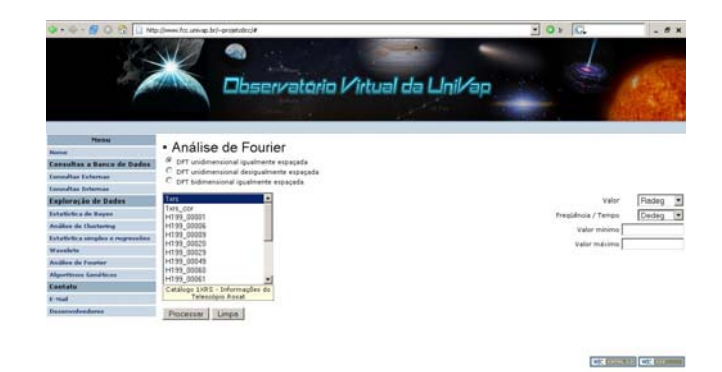

### Figura 4 - Módulo DFT unidimensional igualmente espaçada

Módulo 2 – DFT unidimensional desigualmente espaçada, como mostra a figura 5.

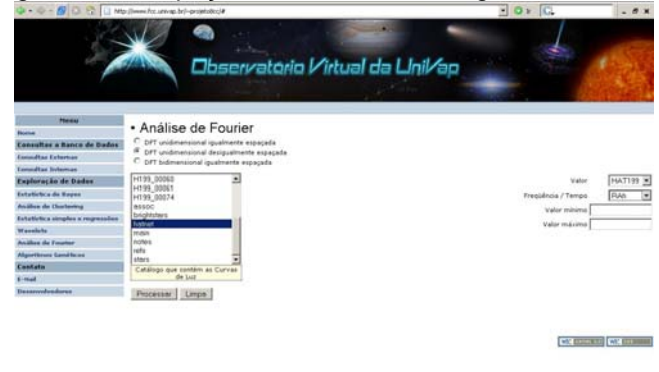

## igualmente espaçada<br>Para todos os módulos os passos do esigualmente espaçada<br>Para todos os módulos os passos do esigualmente espaçada

Módulo 3 – DFT bidimensional igualmente espaçada, como mostra a figura 6.

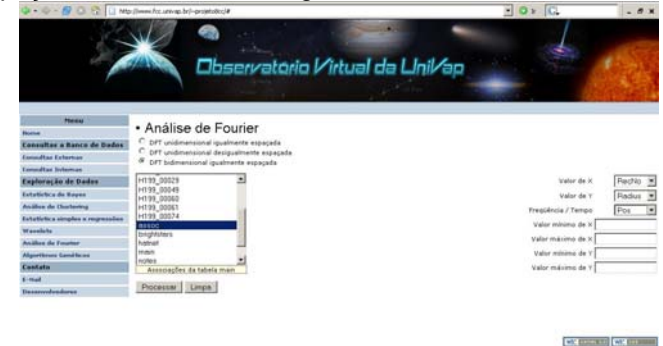

# espaçada **Resultados**

Os resultados gerados após a execução dos cálculos são mostrados nas figuras 7, 8 e 9, respectivamente de cada módulo citado acima.

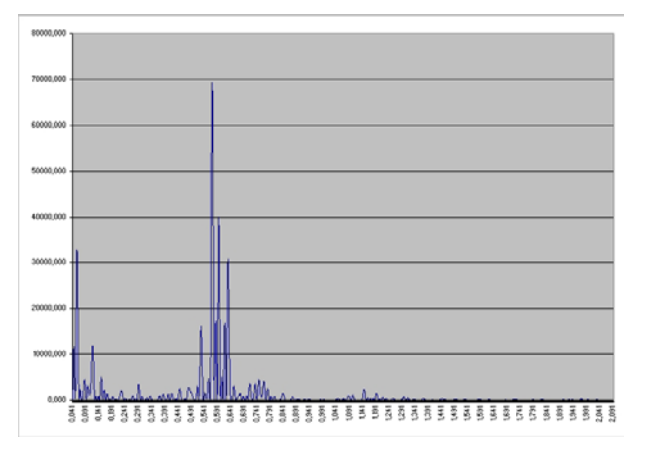

Figura 7 - Gráfico do Resultado do Módulo DFT unidimensional igualmente espaçada

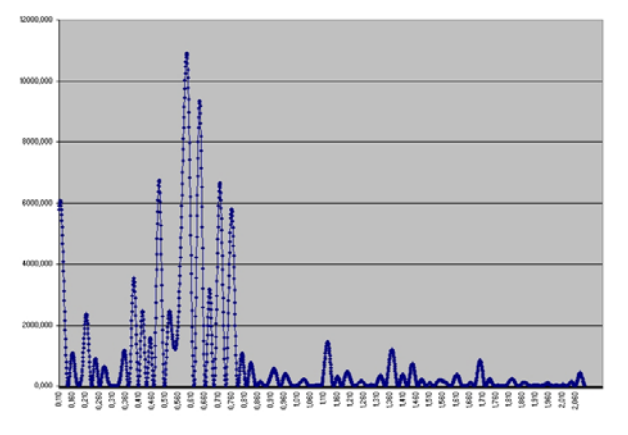

Figura 8 - Gráfico do Resultado do Módulo DFT obtivemos a seguinte estrutura: unidimensional desigualmente espaçada

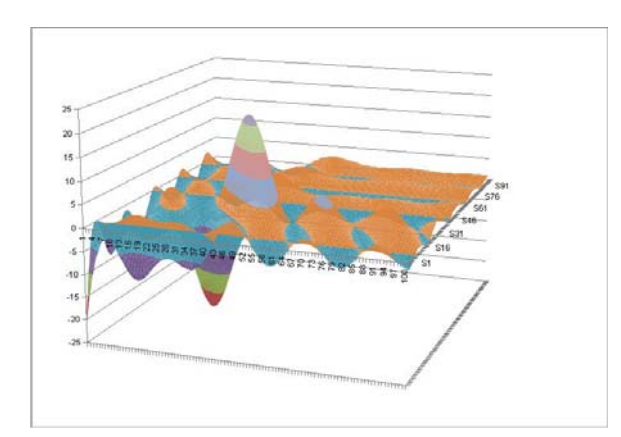

Figura 9 - Gráfico do Resultado do Módulo DFT bidimensional igualmente espaçada

Não foi possível realizar comparações com outros sistemas, pois este trabalho foi para fins acadêmicos e para aprimorar um maior conhecimento nesta área.

O procedimento de teste utilizado foi apenas com uma matriz artificial que gerou as variações mostradas acima.

As amostras para executarmos os testes para o primeiro e segundo módulo (Unidimensional igualmente espaçada e desigualmente espaçada) foram os dados do espectro da macha solar, onde o mesmo é visível de 11 em 11 anos. Com estes dados executamos os cálculos da transformada foi possível observar um pico de freqüência de 11 em 11 anos no resultado da transformada, conforme o esperado. Para os testes do terceiro módulo (Bidimensional igualmente espaçada) utilizamos uma matriz artificial de 10x10 posições, onde após executarmos os cálculos da transformada eram exibidos os picos de freqüência mais altos, conforme o esperado. É possível realizar testes utilizando senóides e cosenóides em duas dimensões, também encontra o resultado esperado.

O procedimento utilizado foi o mesmo para todos os módulos, organizamos os dados de entrada, executamos os cálculos da transformada, e por fim desenhamos o gráfico de saída e exibimos os resultados numéricos. Como sabíamos qual resultado seria gerado ao fim dos cálculos, concluímos que a ferramenta estava funcionando adequadamente.

A ferramenta está disponível para a visualização e consulta através do site [www.fcc.univap.br/~projeto8cc.](http://www.fcc.univap.br/%7Eprojeto8cc)

### **Discussão**

Após o desenvolvimento completo do projeto,

### DFT Unidimensional Igualmente Espaçada

A Transformada Discreta de Fourier Unidimensional Igualmente espaçada é utilizada para cálculos onde o tempo de um valor para outro é sempre o mesmo, por isso o nome de igualmente espaçada. A resultante deste cálculo é exibido em um gráfico de linhas.

### DFT Unidimensional Desigualmente Espaçada

A Transformada Discreta de Fourier Unidimensional Desigualmente espaçada é utilizada para cálculos onde o tempo de um valor para outro não é o mesmo, muda conforme a valor, cada valor tem seu tempo ou freqüência, por isso o nome de desigualmente espaçada. A resultante deste cálculo é exibido em um gráfico de linhas.

### DFT Bidimensional Igualmente Espaçada

A Transformada Discreta de Fourier Bidimensional Igualmente espaçada é utilizada para cálculos onde existem três valores, x, y e z é realizado o cruzamento de duas DFT

unidimensionais, onde o tempo é sempre o mesmo. A resultante deste cálculo é exibido em um gráfico de superfície, ou seja, em 3D.

### **Conclusão**

O desenvolvimento dessa ferramenta do projeto exigiu dos integrantes do grupo um certo conhecimento sobre trigonometria e cálculo.

E também nos agregou conhecimento para desenvolvimento de sistemas utilizando cálculos mais robustos.

A abordagem foi implementada por meio da realização de um estudos, envolvendo todos os integrante do grupo com diferentes perfis, habilidades e conhecimento, com a cooperação de todos para o entendimento e a implementação dos cálculos, onde eram desconhecidos por todos integrantes do grupo.

### **Referências**

- − http://pt.wikipedia.org/wiki/Transformada\_de\_F ourier
- − Magini, Marcio Cálculo Avançado para Engenharia – São José dos Campos - 11/04/2006